# Dell Proyektor 1850 Panduan Pengguna

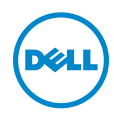

# Catatan, Perhatian, dan Peringatan

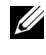

**CATATAN:** CATATAN menunjukkan informasi penting yang membantu Anda menggunakan proyektor dengan lebih baik.

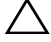

PERHATIAN: PERHATIAN menunjukkan kemungkinan kerusakan pada perangkat keras atau kehilangan data jika petunjuk tidak diikuti.

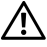

PERINGATAN: PERINGATAN menunjukkan kemungkinan kerusakan properti, cedera badan, atau kematian.

Informasi dalam dokumen ini dapat berubah tanpa pemberitahuan sebelumnya. © 2016 Dell Inc. Semua hak dilindungi undang-undang.

Dilarang keras memperbanyak materi ini dengan cara apapun tanpa izin tertulis dari Dell Inc.

Merek dagang yang digunakan dalam teks ini: Dell dan logo DELL adalah merek dagang dari Dell Inc.; DLP dan logo DLP adalah merek dagang dari TEXAS INSTRUMENTS INCORPORATED; Microsoft dan Windows adalah merek dagang atau merek dagang terdaftar dari Microsoft Corporation di Amerika Serikat dan/atau negara lainnya.

Merek dagang dan nama dagang lainnya yang mungkin digunakan dalam dokumen ini mengacu pada entitas yang mengklaim merek dan nama maupun produk mereka. Dell Inc. melepaskan tanggung jawab hukum atas kepentingan eksklusif pada merek dagang dan nama dagang selain yang dimiliki sendiri.

Model: Dell Proyektor 1850

\_\_\_\_\_\_\_\_\_\_\_\_\_\_\_\_\_\_\_\_

Januari 2016 Rev. A00

# Daftar Isi

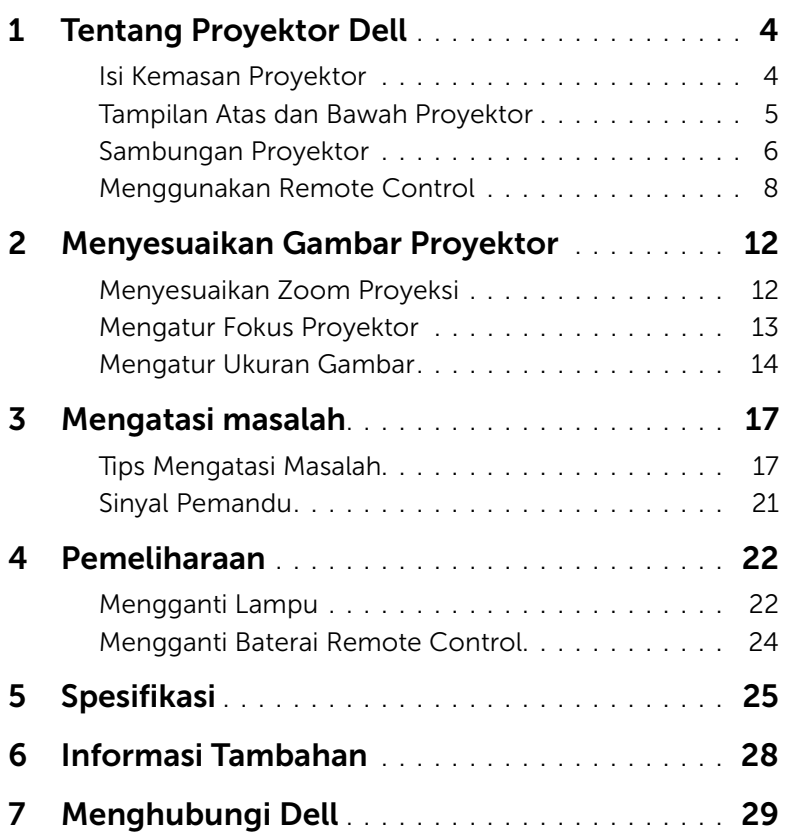

# <span id="page-3-2"></span><span id="page-3-0"></span>**Tentang Proyektor Dell**

Proyektor Anda dilengkapi semua item yang ditampilkan di bawah ini. Pastikan Anda memiliki semua item tersebut; jika tidak, hubungi Dell.

## <span id="page-3-1"></span>Isi Kemasan Proyektor

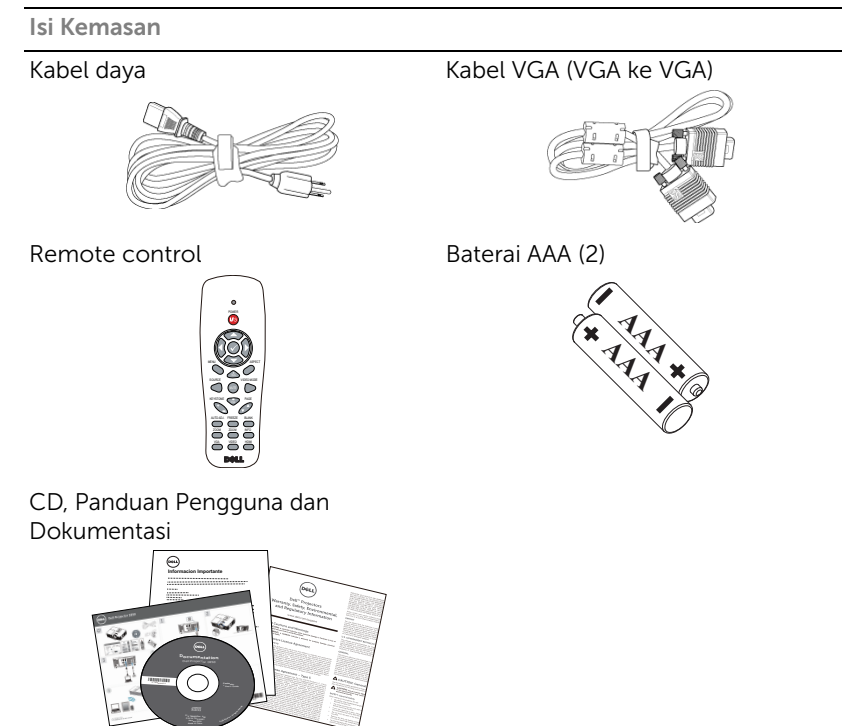

## <span id="page-4-1"></span><span id="page-4-0"></span>Tampilan Atas dan Bawah Proyektor

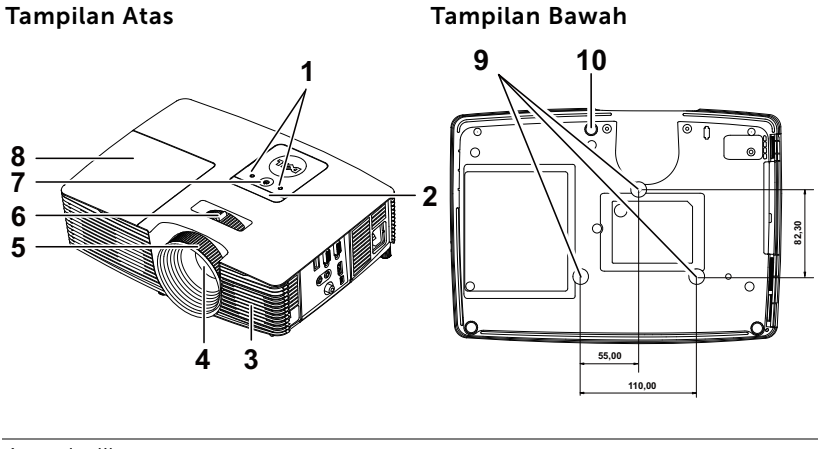

- <span id="page-4-3"></span>1 Indikator status
- <span id="page-4-10"></span>2 Unit penerima inframerah
- <span id="page-4-7"></span>3 Speaker 10W
- <span id="page-4-4"></span>4 Lensa
- <span id="page-4-2"></span>5 Gelang fokus
- <span id="page-4-9"></span><span id="page-4-8"></span>6 Tab zoom
- 7 Tombol daya
- <span id="page-4-5"></span>8 Penutup lampu
- <span id="page-4-6"></span>9 Lubang pemasangan untuk di dinding
- 10 Roda penyesuai kemiringan

 $\mathbb Z$  **CATATAN:** Lubang sekrup untuk pemasangan di plafon dengan kedalaman M3 x 6,5 mm. Daya putar yang disarankan <15 kgf-cm.

# <span id="page-5-0"></span>Sambungan Proyektor

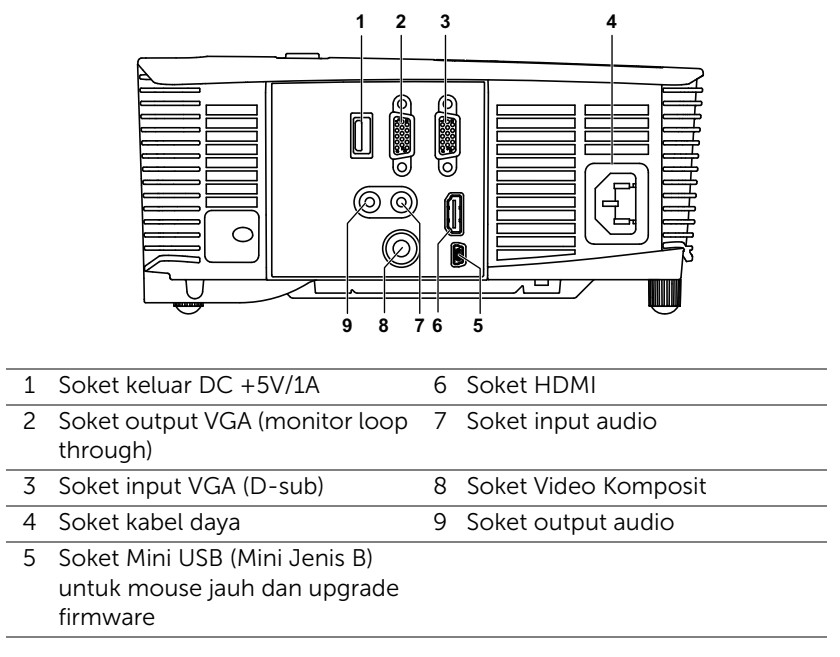

<span id="page-5-9"></span><span id="page-5-8"></span><span id="page-5-7"></span><span id="page-5-6"></span><span id="page-5-5"></span><span id="page-5-4"></span><span id="page-5-3"></span><span id="page-5-2"></span><span id="page-5-1"></span>PERHATIAN: Sebelum Anda memulai prosedur pada bagian ini, ikuti Petunjuk Keselamatan yang dijelaskan pada [halaman 7](#page-6-0).

# <span id="page-6-1"></span><span id="page-6-0"></span> $\bigwedge$  PERHATIAN: Petunjuk Keselamatan

- 1 Jangan gunakan proyektor di dekat peralatan yang menghasilkan panas berlebihan.
- 2 Jangan gunakan proyektor di tempat yang berdebu. Debu dapat mengakibatkan sistem gagal berfungsi dan proyektor akan mati secara otomatis.
- 3 Pastikan proyektor dipasang di tempat yang memiliki cukup ventilasi.
- 4 Jangan halangi slot dan celah ventilasi pada proyektor.
- 5 Pastikan proyektor beroperasi dalam kisaran suhu lingkungan (5 °C hingga  $40 \, \text{°C}$ ).
- 6 Jangan coba menyentuh aliran keluar ventilasi karena mungkin sangat panas setelah proyektor dihidupkan atau baru saja dimatikan.
- 7 Jangan lihat ke arah lensa sewaktu proyektor hidup karena dapat mengakibatkan kerusakan pada mata.
- 8 Jangan letakkan benda apapun di dekat maupun di depan proyektor jangan tutup lensa sewaktu proyektor hidup karena panas dapat mengakibatkan objek meleleh atau terbakar.
- 9 Jangan gunakan alkohol untuk menyeka lensa.

# $\mathscr U$  CATATAN:

- •Jangan coba memasang sendiri proyektor di langit-langit. Pemasangan di dinding harus dilakukan oleh teknisi berpengalaman.
- •Perangkat Pemasangan Proyektor ke Langit-Langit yang Disarankan (P/N: C3505). Untuk informasi lebih lanjut, kunjungi situs Web Dell Support di dell.com/support.
- •Untuk informasi lebih lanjut, lihat Informasi Keselamatan yang diberikan bersama proyektor ini.
- •Proyektor 1850 hanya dapat digunakan dalam ruangan.

# <span id="page-7-1"></span><span id="page-7-0"></span>Menggunakan Remote Control

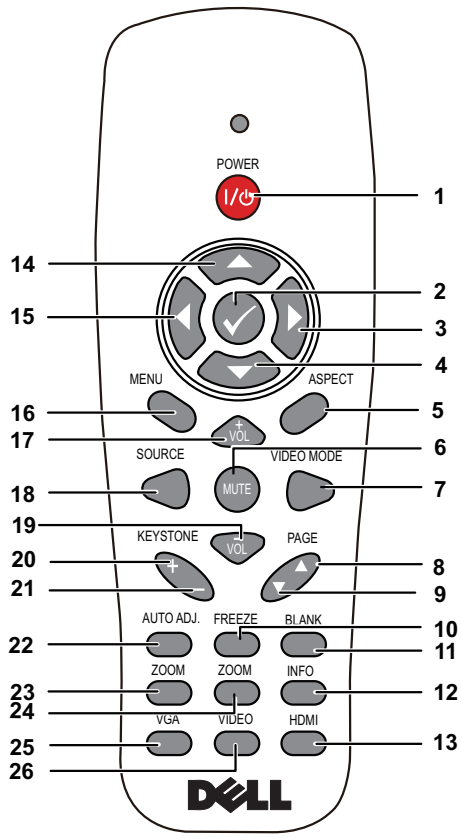

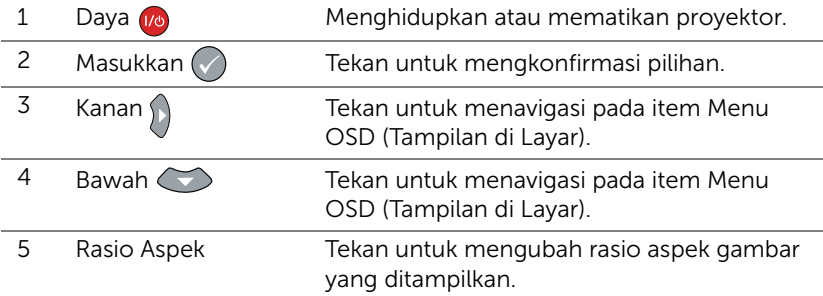

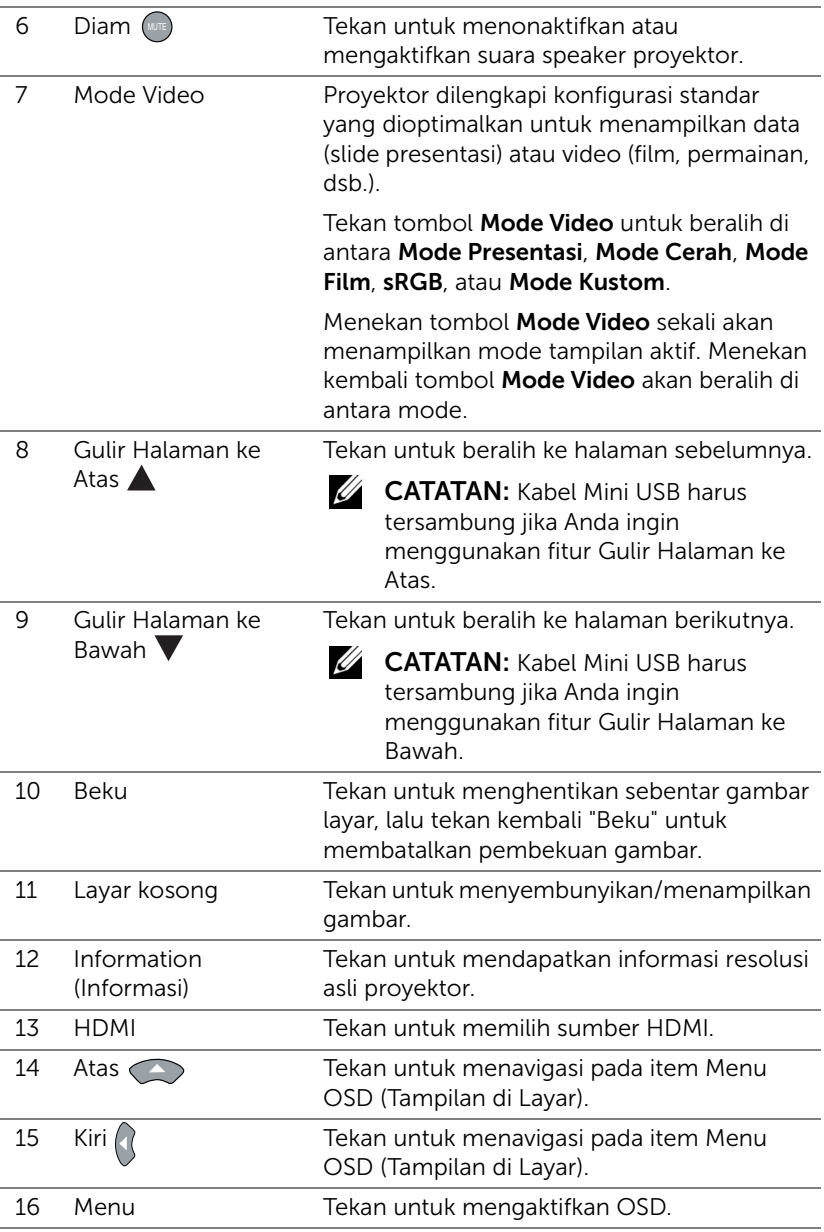

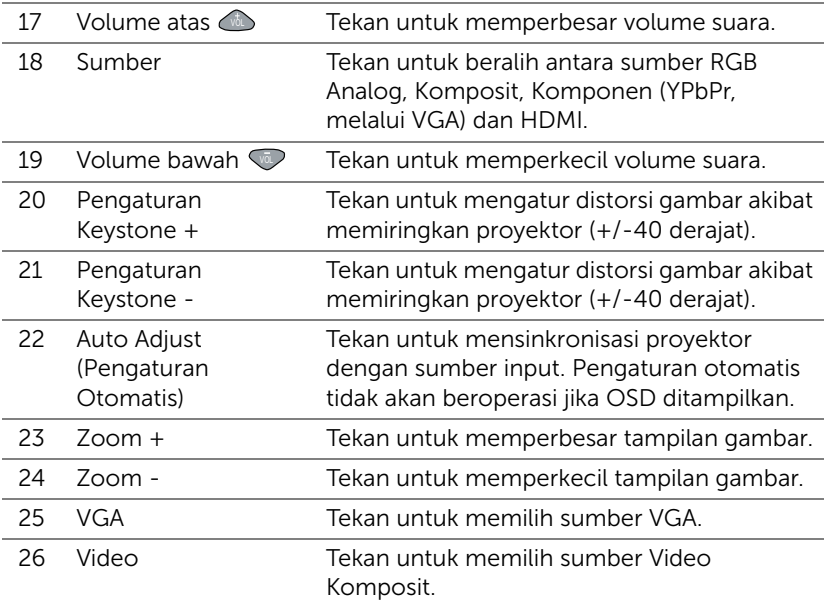

## Jangkauan Pengoperasian Remote Control

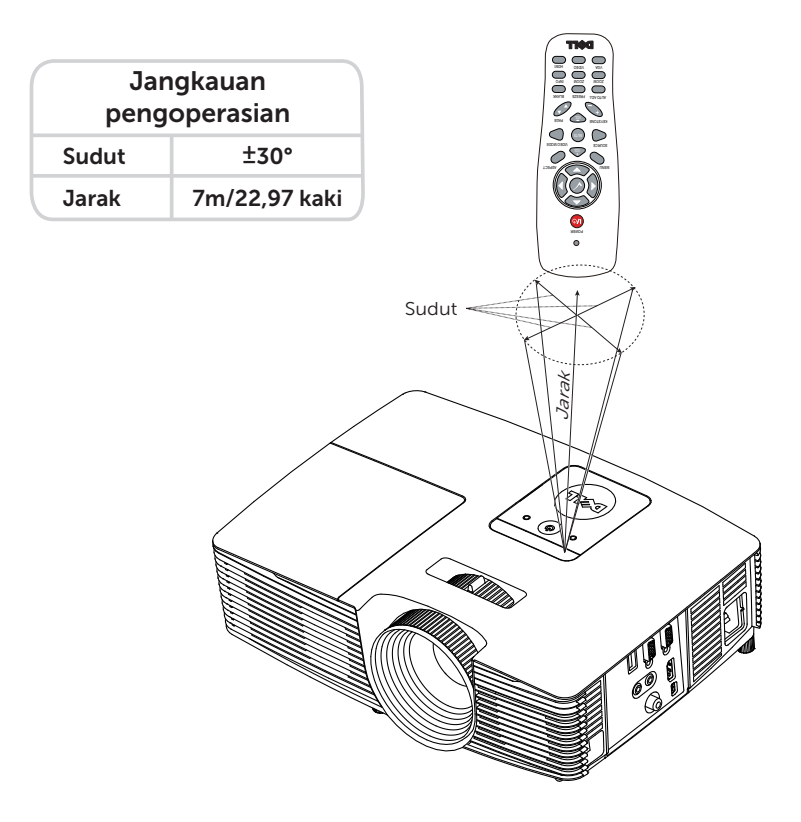

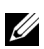

 $\mathscr{U}$  **CATATAN:** Jangkauan pengoperasian yang sebenarnya dapat sedikit berbeda dari diagram. Daya baterai yang lemah juga akan membuat remote control tidak dapat mengoperasikan proyektor dengan benar.

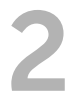

# <span id="page-11-2"></span><span id="page-11-0"></span>2 Menyesuaikan Gambar<br>Provektor Proyektor

## <span id="page-11-1"></span>Menyesuaikan Zoom Proyeksi

## <span id="page-11-3"></span>Menambah Ketinggian Proyektor

- **1** Tambah ketinggian proyektor ke sudut tampilan yang dikehendaki, lalu gunakan roda penyesuai kemiringan depan untuk menyempurnakan sudut tampilan.
- **2** Gunakan roda penyesuai kemiringan untuk menyempurnakan sudut tampilan.

### Mengurangi Ketinggian Proyektor

**1** Kurangi ketinggian proyektor, lalu gunakan roda penyesuai kemiringan depan untuk menyempurnakan sudut tampilan.

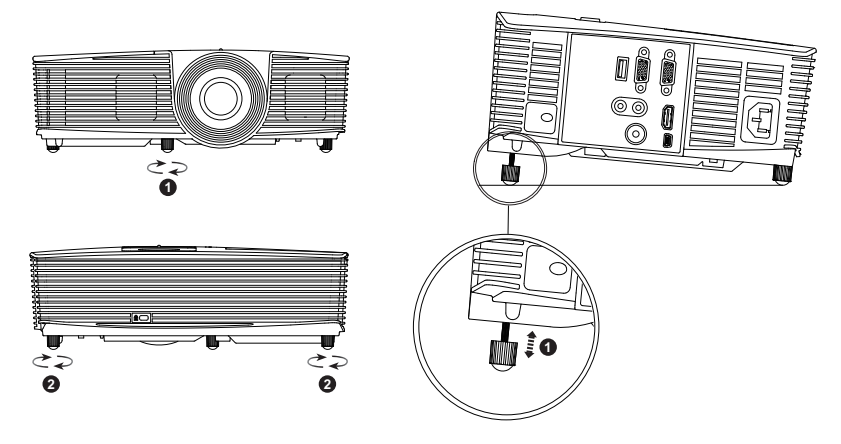

- <span id="page-11-5"></span>1 Roda penyesuai kemiringan depan (Sudut kemiringan: -5 hingga 5 derajat)
- <span id="page-11-4"></span>2 Kaki karet permanen

## <span id="page-12-1"></span><span id="page-12-0"></span>Mengatur Fokus Proyektor

**1** Putar gelang fokus hingga gambar terlihat jelas. Proyektor akan memfokuskan pada jarak antara 4,27 kaki hingga 23,29 kaki (1,3 m hingga 7,1 m).

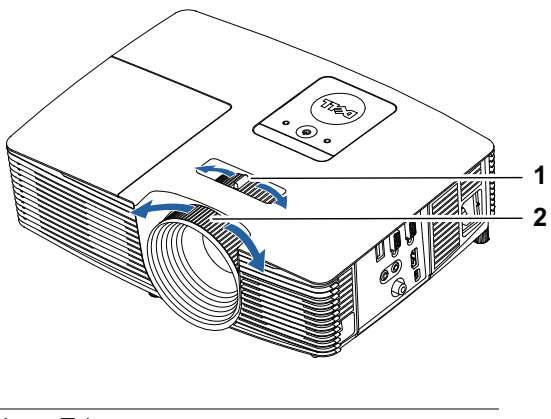

- <span id="page-12-3"></span>1 Tab zoom
- <span id="page-12-2"></span>2 Gelang fokus

# <span id="page-13-0"></span>Mengatur Ukuran Gambar

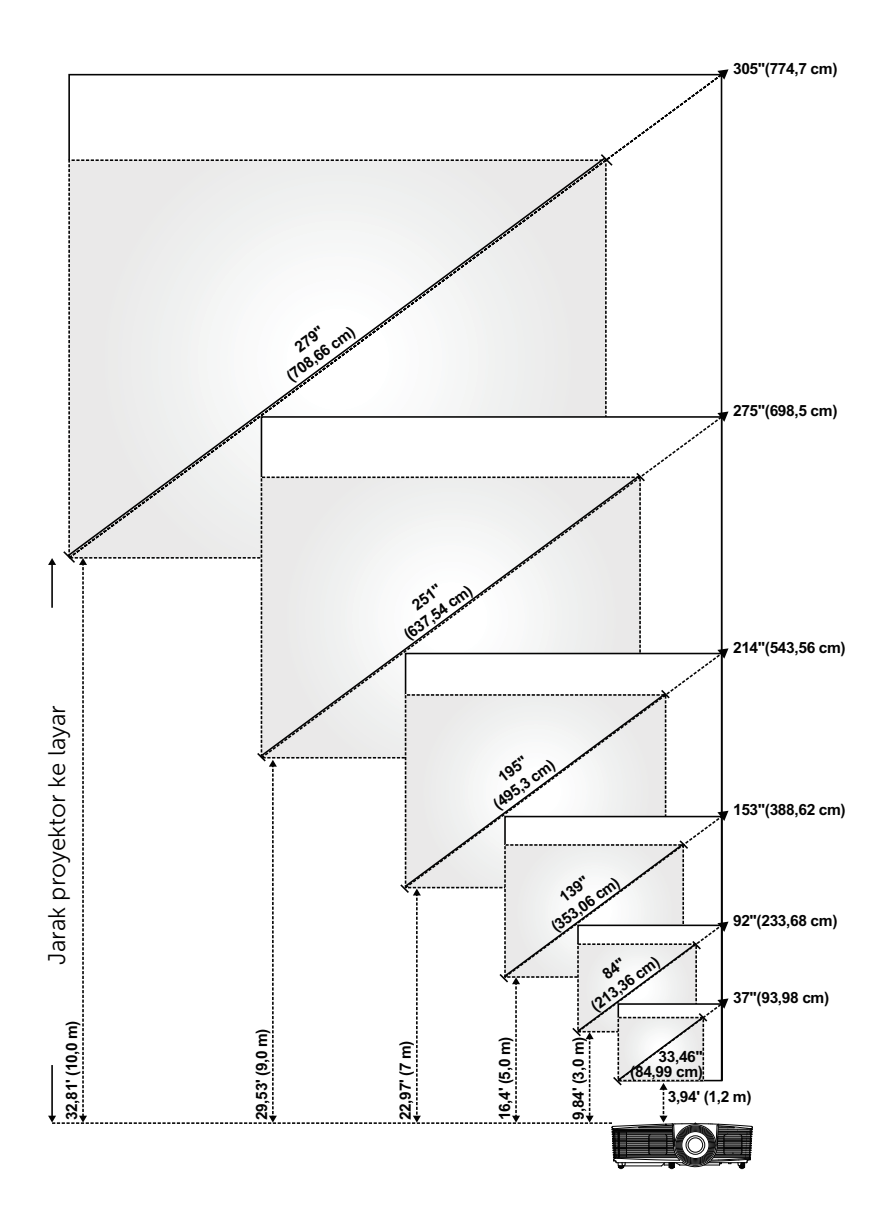

## Mengatur Bentuk Gambar

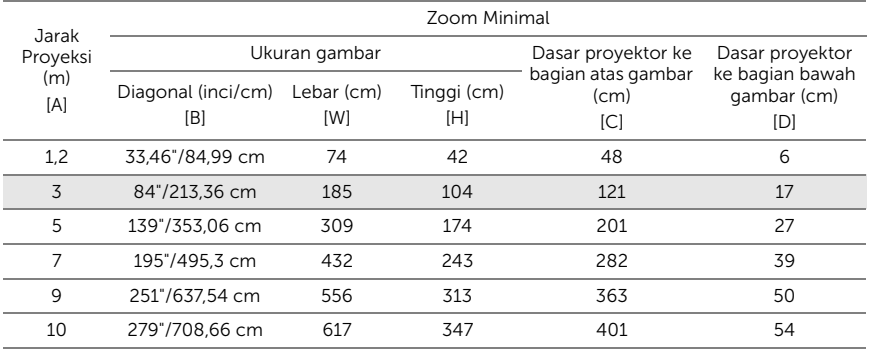

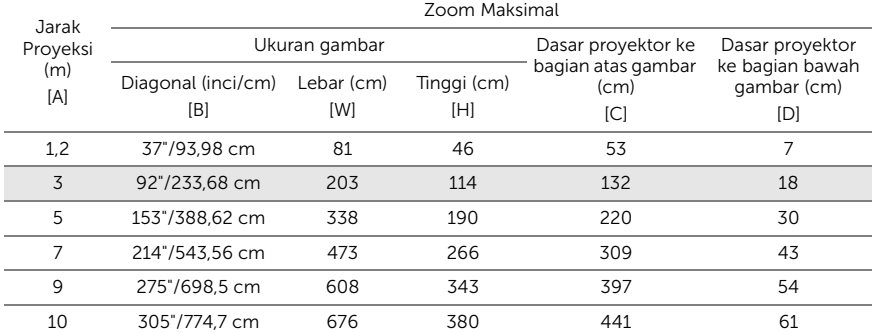

\* Tabel ini hanya sebagai referensi pengguna.

\* Rasio Offset: 116±5%

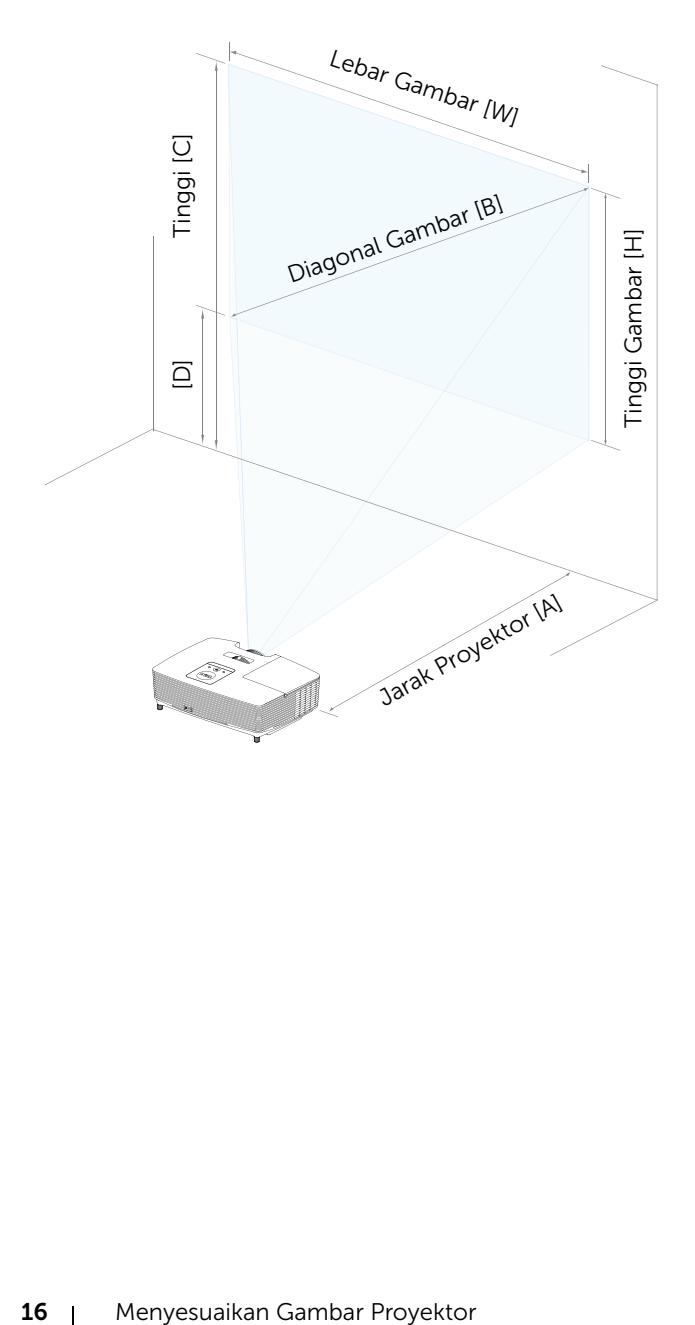

# <span id="page-16-0"></span>3 Mengatasi masalah

# <span id="page-16-1"></span>Tips Mengatasi Masalah

[Jika Anda mengalami masalah dengan proyektor, lihat tips mengatasi](#page-28-1)  masalah berikut ini. Jika masalah berlanjut, hubungi Dell.

Tidak ada gambar yang ditampilkan di layar

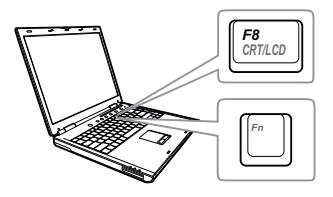

### Masalah Kemungkinan Solusi

- Pastikan Anda telah memilih sumber input yang benar pada menu SUMBER INPUT.
- Pastikan port grafis eksternal telah diaktifkan. Jika Anda menggunakan laptop Dell, tekan [m] [m] (Fn+F8). Untuk komputer lainnya, lihat dokumen yang sesuai. Jika gambar tidak ditampilkan dengan benar, upgrade driver video komputer Anda. Untuk komputer Dell, kunjungi www.dell.com/support.
- Pastikan semua kabel telah tersambung dengan benar. Lihat ["Menyesuaikan](#page-11-2)  [Gambar Proyektor" pada halaman 12.](#page-11-2)
- Pastikan pin konektor tidak tertekuk atau rusak.
- Pastikan lampu telah terpasang dengan benar (lihat ["Mengganti Lampu" pada](#page-21-2)  [halaman 22\)](#page-21-2).
- Gunakan Pola Uji di menu Pengaturan Proyektor dalam Pengaturan Lanjutan. Pastikan warna pola pengujian sudah benar.

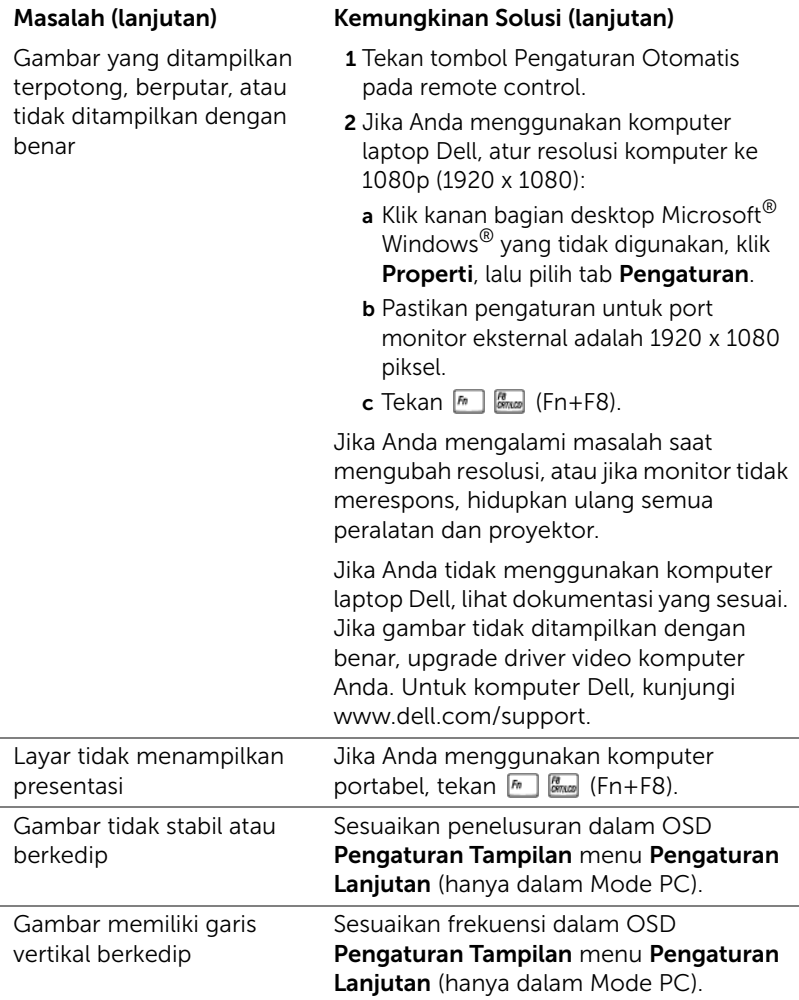

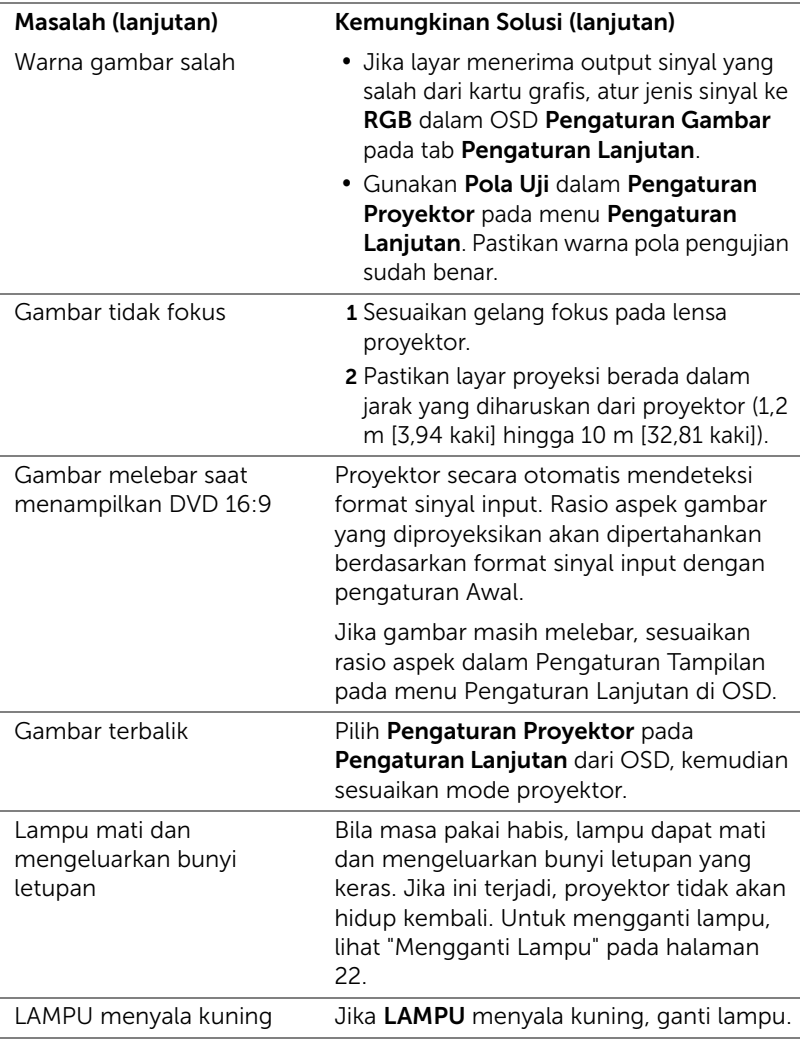

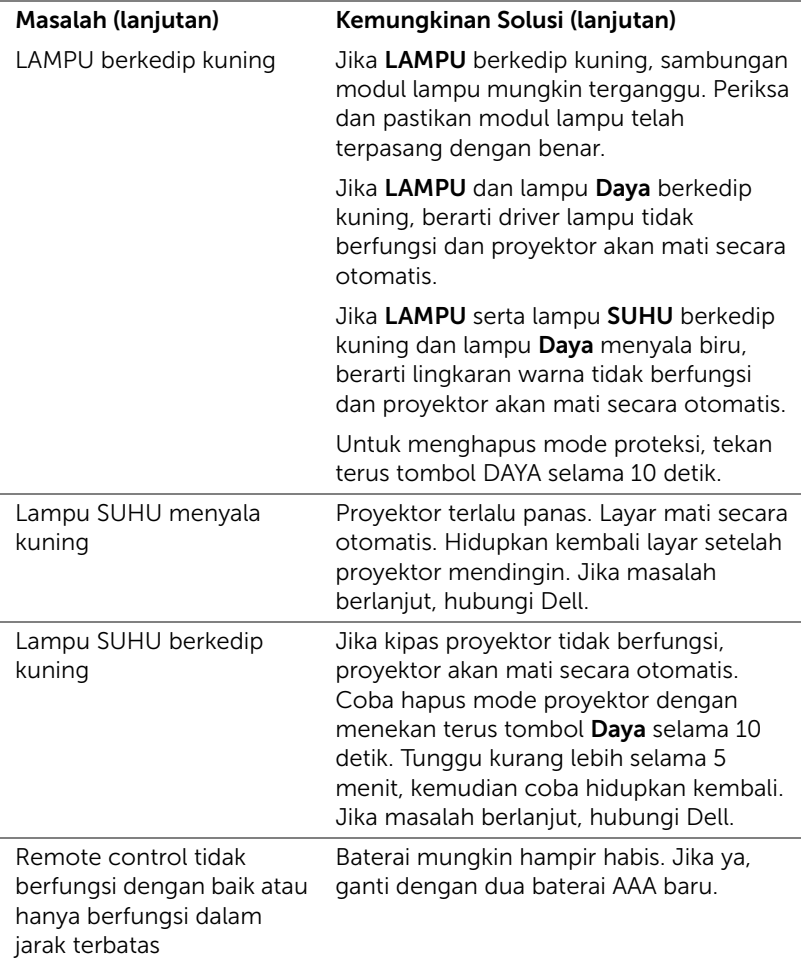

# <span id="page-20-0"></span>Sinyal Pemandu

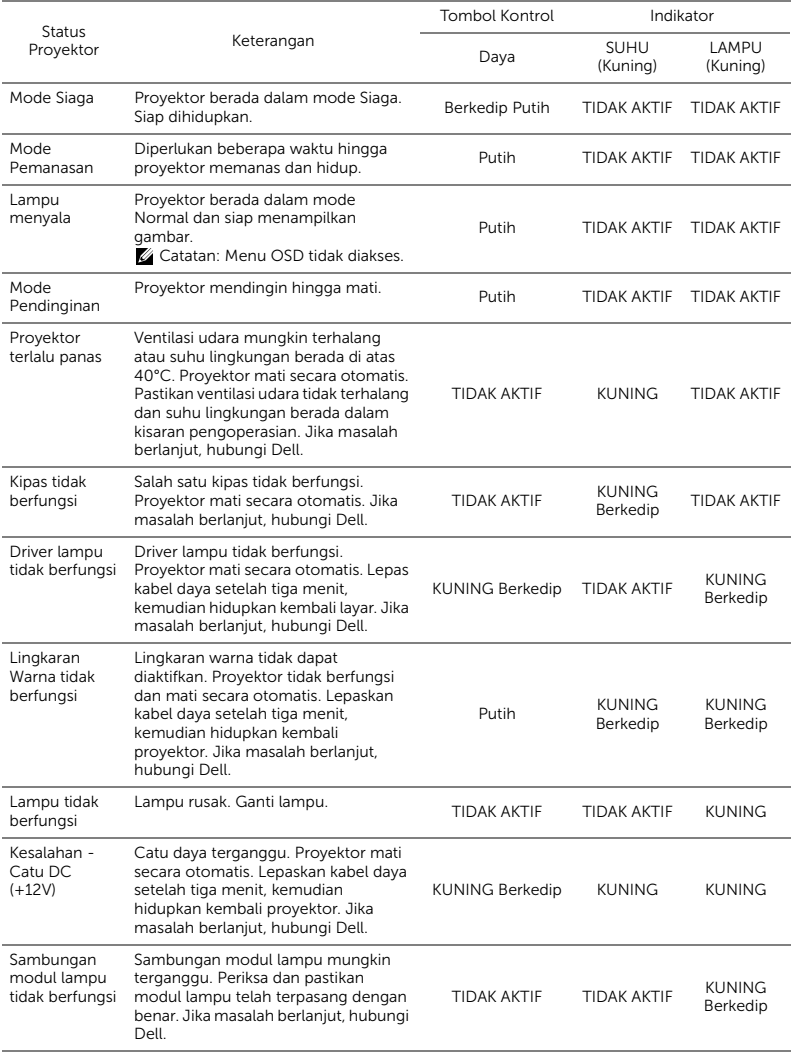

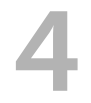

# <span id="page-21-0"></span>**Pemeliharaan**

# <span id="page-21-2"></span><span id="page-21-1"></span>Mengganti Lampu

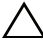

PERHATIAN: Sebelum Anda memulai prosedur pada bagian ini, ikuti Petunjuk Keselamatan yang dijelaskan pada [halaman 7](#page-6-1).

Ganti lampu bila pesan "Masa pakai lampu akan segera habis. Segera ganti! www.dell.com/lamps" ditampilkan di layar. Jika masalah berlanjut setelah mengganti lampu, hubungi Dell.

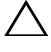

<span id="page-21-3"></span>PERHATIAN: Gunakan lampu asli untuk memastikan keselamatan dan fungsi proyektor yang optimal.

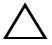

PERHATIAN: Lampu menjadi panas bila digunakan. Jangan coba mengganti lampu hingga proyektor mendingin minimal selama 30 menit.

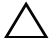

PERHATIAN: Jangan pernah sentuh bohlam atau kaca lampu. Lampu proyektor sangat rentan dan dapat pecah jika tersentuh. Pecahan kaca tajam dan dapat mengkibatkan cedera.

- $\wedge$  PERHATIAN: Jika lampu pecah, keluarkan semua pecahan kaca dari proyektor, kemudian buang atau daur ulang sesuai undangundang daerah maupun nasional. Untuk informasi lebih lanjut, kunjungi www.dell.com/hg.
- 1 Matikan proyektor dan lepaskan kabel daya.
- 2 Biarkan proyektor mendingin minimal selama 30 menit.
- 3 Longgarkan sekrup yang mengencangkan penutup atas, lalu lepas penutup.
- 4 Longgarkan sekrup yang mengencangkan lampu.
- 5 Tarik lampu ke atas melalui pegangan logam.

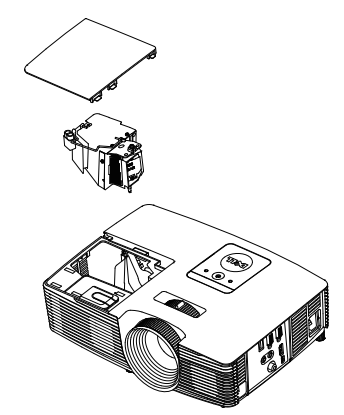

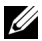

- **CATATAN:** Dell mungkin mengharuskan agar lampu yang diganti dalam masa jaminan dikembalikan ke Dell. Atau, hubungi dinas kebersihan setempat untuk mengetahui alamat tempat pembuangan terdekat.
- 6 Ganti dengan lampu baru.
- 7 Kencangkan sekrup yang mengencangkan lampu.
- 8 Pasang kembali penutup atas, lalu kencangkan sekrup.
- 9 Atur ulang waktu penggunaan lampu dengan memilih "Ya" untuk Pengaturan Ulang Lampu di OSD Pengaturan Daya dalam menu Pengaturan Lanjutan. Bila modul lampu baru telah diubah, proyektor akan secara otomatis mendeteksi dan mengatur ulang jam lampu.

 $\triangle$  PERHATIAN: Pembuangan Lampu (hanya untuk A.S.) **E LAMPU DALAM PRODUK INI MENGANDUNG MERKURI DAN** HARUS DIDAUR ULANG ATAU DIBUANG SESUAI UNDANG-UNDANG DAERAH MAUPUN NASIONAL. UNTUK INFORMASI LEBIH LANJUT, KUNJUNGI WWW.DELL.COM/HG ATAU HUBUNGI ALIANSI INDUSTRI ELEKTRONIK DI WWW.EIAE.ORG. UNTUK INFORMASI PEMBUANGAN KHUSUS LAMPU, KUNJUNGI WWW.LAMPRECYCLE.ORG.

# <span id="page-23-0"></span>Mengganti Baterai Remote Control

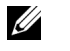

CATATAN: Keluarkan baterai dari remote control bila tidak digunakan.

1 Tekan tab untuk membuka penutup tempat baterai.

2 Periksa tanda polaritas (+/-) pada baterai.

- 3 Masukkan baterai dan sejajarkan polaritas dengan benar sesuai tanda dalam tempat baterai.
- $\mathscr U$ CATATAN: Jangan gabungkan berbagai jenis baterai atau jangan gunakan baterai baru dan lama secara bersamaan.
- 4 Pasang kembali penutup baterai.

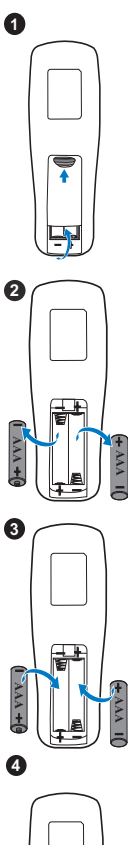

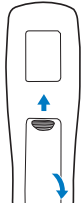

# <span id="page-24-0"></span>5 Spesifikasi

<span id="page-24-13"></span><span id="page-24-12"></span><span id="page-24-11"></span><span id="page-24-10"></span><span id="page-24-9"></span><span id="page-24-8"></span><span id="page-24-7"></span><span id="page-24-6"></span><span id="page-24-5"></span><span id="page-24-4"></span><span id="page-24-3"></span><span id="page-24-2"></span><span id="page-24-1"></span>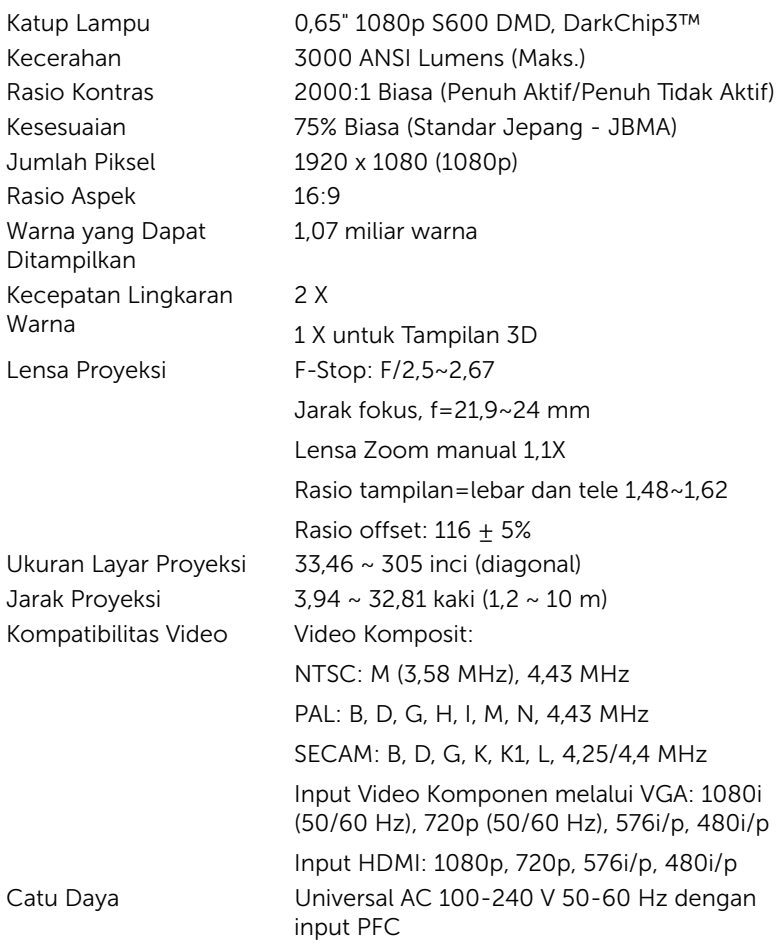

<span id="page-25-4"></span>

Pemakaian Daya Mode Normal: 275 W + 10% @ 110 Vac Mode Eco: 215 W + 10% @ 110 Vac Mode Siaga: < 0,5 W Audio 1 speaker x 10 watt RMS Tingkat Noise Mode Normal: 35 dB(A) Mode Eco: 32 dB(A) Dimensi (P x T x L) 12,38 x 3,45 x 8,8 inci (314,4 x 86,7 x 223,5 mm)

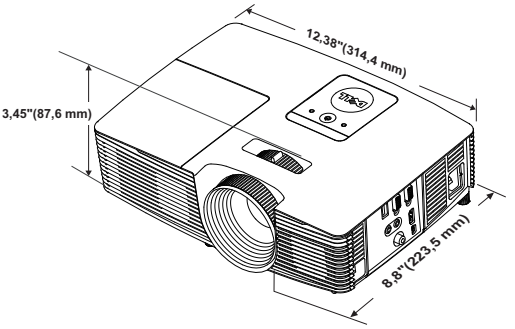

<span id="page-25-3"></span>Lingkungan Suhu pengoperasian: 5 °C hingga 40 °C (41 °F hingga 104 °F) Kelembaban: 80% maksimum

> Suhu penyimpanan: 0 °C hingga 60 °C (32 °F hingga 140 °F) Kelembaban: 90% maksimum

Suhu pengiriman: -20 °C hingga 60 °C (-4 °F hingga 140 °F) Kelembaban: 90% maksimum

<span id="page-25-5"></span>Soket I/O Daya: Satu soket daya AC (3-pin - C14 inlet) Input VGA: Satu soket D-sub 15-pin (Biru), VGA Masuk, untuk sinyal input analog RGB/Komponen. Output VGA: Satu soket D-sub 15-pin (Hitam) untuk VGA-A loop through. Input Video Komposit: Satu konektor RCA Kuning untuk sinyal CVBS.

<span id="page-25-6"></span><span id="page-25-0"></span>

<span id="page-25-2"></span><span id="page-25-1"></span>Berat Proyektor 5,7 lb (2,6 Kg)

26 | Spesifikasi

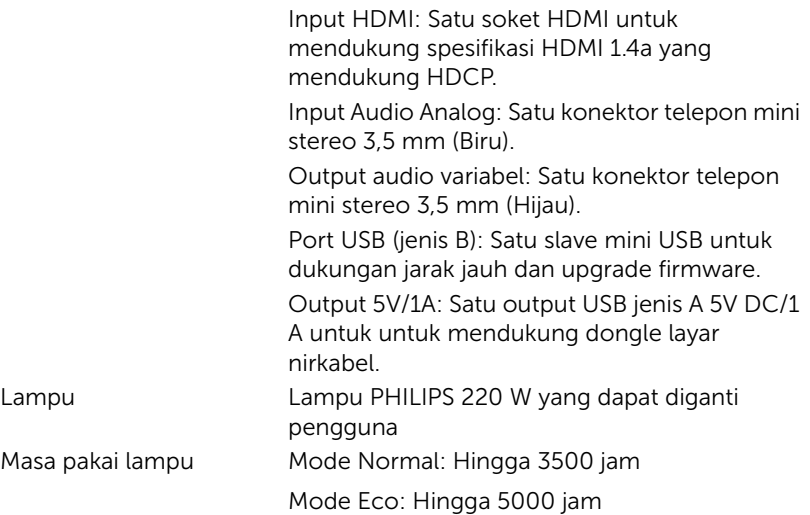

**CATATAN:** Nilai masa pakai lampu untuk proyektor hanya merupakan perkiraan penurunan kecerahan, dan bukan spesifikasi masa pakai hingga lampu tidak berfungsi dan tidak menghasilkan cahaya. Masa pakai lampu adalah waktu yang diperlukan lebih dari 50% populasi sampel lampu hingga kecerahan menurun sekitar 50% dari satuan cahaya yang telah dihitung untuk lampu tersebut. Nilai masa pakai lampu tidak dijamin dalam bentuk apapun. Masa pengoperasian lampu proyektor akan beragam, tergantung pada kondisi pengoperasian dan pola penggunaan. Penggunaan proyektor dalam kondisi tidak nyaman yang dapat mencakup lingkungan berdebu, dalam suhu tinggi, sering digunakan, dan listrik mati tibatiba kemungkinan besar mengakibatkan masa pakai lampu berkurang atau lampu tidak berfungsi.

# <span id="page-27-1"></span><span id="page-27-0"></span>6 Informasi Tambahan

Untuk informasi tambahan tentang cara menggunakan proyektor, buka Panduan Pengguna Proyektor Dell di www.dell.com/support/manuals.

# <span id="page-28-0"></span>7 Menghubungi Dell

<span id="page-28-2"></span><span id="page-28-1"></span>Untuk pelanggan di Amerika Serikat, hubungi 800-WWW-DELL (800-999- 3355).

<span id="page-28-3"></span>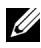

**CATATAN:** Jika tidak memiliki sambungan Internet aktif, Anda dapat menemukan informasi kontak pada faktur pembelian, slip kemasan, bukti pembelian, atau katalog produk Dell.

Dell memberikan beberapa dukungan serta pilihan layanan online dan melalui telepon. Ketersediaan beragam menurut negara serta produk dan beberapa layanan mungkin tidak tersedia di wilayah Anda. Untuk menghubungi Dell tentang masalah penjualan, dukungan teknis, atau layanan pelanggan:

- **1** Kunjungi www.dell.com/contactDell.
- **2** Pilih wilayah di peta interaktif.
- **3** Pilih Segmen untuk Kontak.
- **4** Pilih layanan atau link dukungan yang sesuai dengan kebutuhan Anda.

# Indeks

# D

Dell menghubungi [28](#page-27-1), [29](#page-28-2) dukungan menghubungi Dell [28,](#page-27-1) [29](#page-28-2)

# M

Mengatur Fokus Proyektor [13](#page-12-1)

Mengatur Gambar Proyeksi Mengatur Ketinggian Proyektor [12](#page-11-3) mengurangi ketinggian proyektor Kaki karet permanen [12](#page-11-4) Roda penyesuai kemiringan depan [12](#page-11-5) Mengatur Zoom dan Fokus Proyektor Gelang fokus [13](#page-12-2) Tab zoom [13](#page-12-3) Mengganti Lampu [22](#page-21-2) Menghubungi Dell [4,](#page-3-2) [22](#page-21-3)

# N

nomor telepon [29](#page-28-3)

# P

Port Sambungan Soket (D-sub) input VGA [6](#page-5-1) Soket HDMI [6](#page-5-2) Soket input audio [6](#page-5-3) Soket kabel daya [6](#page-5-4) Soket keluar DC +5V/1A [6](#page-5-5) Soket Mini USB (Mini Jenis B) untuk mouse jauh dan upgrade firmware [6](#page-5-6) Soket output audio [6](#page-5-7) Soket output VGA (monitor loop-through) [6](#page-5-8) Soket Video Komposit [6](#page-5-9)

# R

Remote Control [8](#page-7-1)

# S

Spesifikasi Audio [26](#page-25-0) Berat Proyektor [26](#page-25-1) Catu Daya [25](#page-24-1) Dimensi [26](#page-25-2) Jarak Proyeksi [25](#page-24-2) Jumlah Piksel [25](#page-24-3) Katup Lampu [25](#page-24-4) Kecepatan Lingkaran Warna [25](#page-24-5) Kecerahan [25](#page-24-6)

Kesesuaian [25](#page-24-7) Kompatibilitas Video [25](#page-24-8) Lensa Proyeksi [25](#page-24-9) Lingkungan [26](#page-25-3) Pemakaian Daya [26](#page-25-4) Rasio Aspek [25](#page-24-10) Rasio Kontras [25](#page-24-11) Soket I/O [26](#page-25-5) Tingkat Noise [26](#page-25-6) Ukuran Layar Proyeksi [25](#page-24-12) Warna yang Dapat Ditampilkan [25](#page-24-13)

# U

Unit Utama [5](#page-4-1) Gelang fokus [5](#page-4-2) Indikator status [5](#page-4-3) Lensa [5](#page-4-4) Penutup lampu [5](#page-4-5) Roda penyesuai kemiringan [5](#page-4-6) Speaker 10W [5](#page-4-7) Tab zoom [5](#page-4-8) Tombol daya [5](#page-4-9) Unit penerima inframerah [5](#page-4-10)